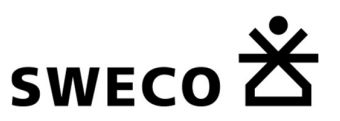

# Notitie remote sensing analyses voor Natura 2000 doelanalyses Provincie Zuid-Holland

Onderwerp: Doelanalyse op basis van luchtfoto's Projectnummer: CONCEPT Datum: 20-04-2020

# 1 Inleiding

In het kader van de doelenanalyse voor Natura 2000-gebieden in Zuid-Holland dient de ontwikkeling van areaal/kwaliteit habitattypen tussen het moment van aanmelding (2004) en de huidige situatie in beeld te worden gebracht. Idealiter zouden er vegetatie-/ habitattypekaarten voor deze momenten beschikbaar zijn om deze evalutatie uit te kunnen voeren. Voor de meeste Natura 2000-gebieden ontbreken echter zowel vegetatiekaarten en habitattypenkaarten van beide tijdsmomenten. In dit kader is in eerste instantie onderzocht in hoeverre het mogelijk is om op basis van door de provincie beschikbaar gestelde luchtfoto's veranderingen in het areaal en/of kwaliteit van habitattypen tussen 2004 en 2019 vast te stellen (hoofdstuk 3). Daarnaast onderzocht welke andere ruimtelijk beschikbare informatie er nog gebruikt zou kunnen worden om deze ontwikkelingen binnen het tijdsbestek van het project in beeld te kunnen brengen (hoofdstuk 4). Voorafgaand aan de analyses wordt inzicht gegeven in de beschikbaarheid en bruikbaarheid van remote sensing beelden (hoofdstuk 2). In hoofdstuk 5 worden de conclusies samengevat.

## 2 Beschikbare remote sensing beelden

Het beschikbare beeldmateriaal voor de analyse kan grof weg worden ingedeeld in luchtfoto's en satellietbeelden. Het voordeel van de luchtfoto's is de hoger ruimtelijke resolutie, maar vaak lage temporele resolutie en beperkte opname van infrarood licht / false-colour beelden (CIR). Het voordeel van satellietbeelden is de juist hoge temporele resolutie en beschikbaarheid van nabij infrarood opnames, maar vaak relatief lage ruimtelijke resolutie (> 0,5m). Dit zijn ook de belangrijkste voor en tegen argumenten voor de relatieve bruikbaarheid in de onderstaande tabel.

Luchtfoto's met een goede relatieve bruikbaarheid zijn 1) de luchtfoto's van drinkwaterbedrijven zoals Dunea, omdat deze in hoge resolutie en false colour zijn gevlogen en 2) de luchtfoto's van het nationaal georegister. Beperkingen zijn de beperkte beschikbaarheid van fase coulorfoto's en de pas recente beschikbaarheid (sinds 2016) van de gratis luchtfoto's van het nationaal georegister.

Satellietbeelden van Superview zijn voor recente jaren ingekocht voor Nederland door het NSO en daarmee gratis beschikbaar vanaf 2019. Voor jaren <2015 kan naar satellietbeelden van IKONOS en Quickbird worden gekeken. De iets hogere resolutie van Quickbird kan voordelig zijn voor het karteren van grasstructuren, maar de stereo opnamen van IKONOS zijn mogelijk waardevol voor het karteren van struweelstructuren. Echter, IKONOS en Quickbird zijn niet gratis, zie de onderstaande tabel voor de kosten per km2.

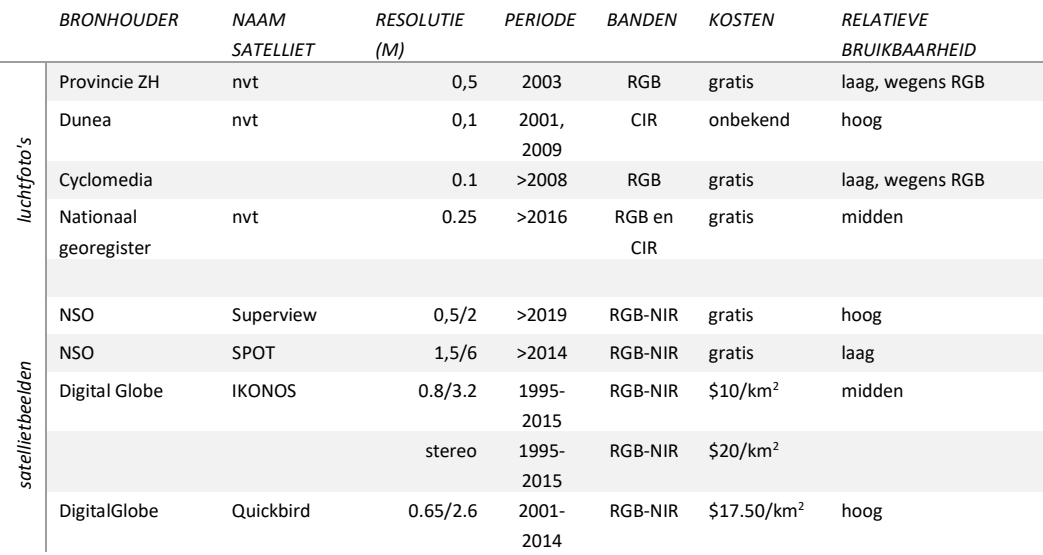

## 3 Luchtfotoanalyse op basis van PQ's

#### Methodiek: Luchtfoto's en PQ's combineren om een vlakdekkende habitattypenkaart te genereren.

De haalbaarheid van deze methodiek is getoetst voor Nieuwkoopse Plassen op basis van een luchtfoto van 2003 ( 2004 niet beschikbaar) en PQ's van 2002-2004. De analyse is gericht op de referentiesituatie, omdat voor deze situatie de grootste leemte in kennis is wat betreft voorkomen en kwaliteit van habitattypen. De luchtfoto van 2003 heeft een resolutie van 0.5m en is een true colour beeld, wat wil zeggen dat de banden rood, groen en blauw beschikbaar zijn voor het bepalen van spectrale kenmerken.

De volgende stappen zijn uitgevoerd:

- 1. PQ koppelen aan habitattype
- 2. Luchtfoto bijsnijden voor testgebied
- 3. Luchtfoto segmenteren
- 4. Spectrale (lees: kleur) en vorm eigenschappen toekennen aan de segmenten uit stap 2
- 5. Selecteren van objecten met vlakken van PQ's en splitsen van objecten in training en validatie
- 6. Classificatiemodel trainen met trainingobjecten en valideren met validatieobjecten
- 7. Classificeren van alle objecten met getrainde classificatiemodel voor vlakdekkend kaartbeeld van habitattypen

De individuele stappen worden hieronder nader toegelicht.

#### Stap 1. PQ koppelen aan habitattype

Elk PQ is aan een habitattype gekoppeld op basis van de toekenning van de PQ aan een vegetatietype volgens de typologie van de Vegetatie van Nederland en de koppeling van het vegetatietype aan habitattype volgens de Definitietabel Habitattypen (versie 24 maart 2009) gebruikt (zie link).

Stap 2. Luchtfoto bijsnijden voor Nieuwkoopse Plassen Zie figuur 1 voor de uitsnede van de Nieuwkoopse Plassen (8.8 x 7.0 km).

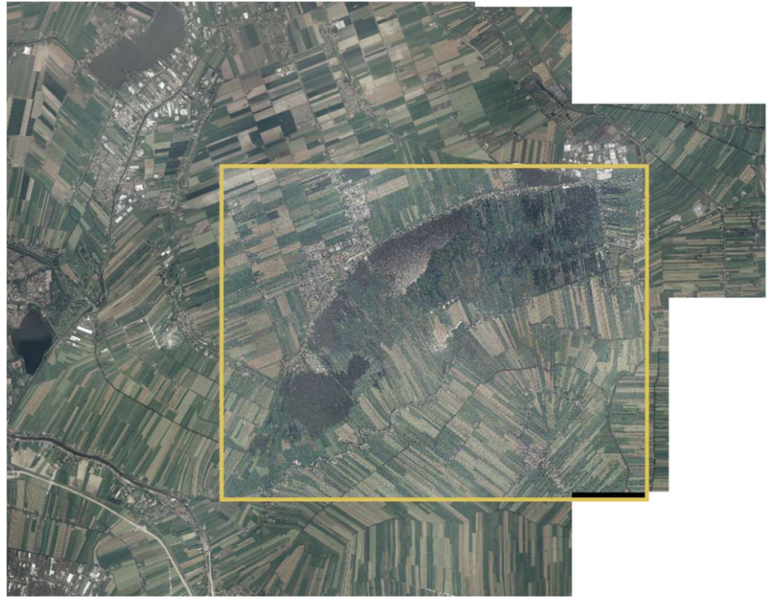

Figuur 1: Uitsnede van Nieuwkoopse Plassen uit de luchtfoto van 2003.

#### Stap 3. Luchtfoto segmenteren

Het segmenteren van de luchtfoto heeft tot doel om het beeld op objectniveau te kunnen classificeren ipv pixels. Deze methode voorkomt veel ruis in het uiteindelijke kaartbeeld omdat kunstmatig afwijkende pixelwaarden weggemiddeld worden en versterkt het signaal van de vegetatieobjecten dat gebruikt wordt voor de classificatie. De segmentatie is uitgevoerd met behulp van een Mean-Shift algoritme, beschikbaar via de Orfeo Toolbox in QGIS. Default instellingen zijn gebruikt.

#### Stap 4. Eigenschappen toekennen aan de segmenten

Door de segmenten over de luchtfoto heen te leggen kunnen er spectrale eigenschappen voor de segmenten berekend worden. Spectrale eigenschappen zoals gemiddelde waarden en standaarddeviatie voor rood, groen en blauw uit de luchtfoto. Vorm eigenschappen worden bepaald uit de segmenten zelf, zoals oppervlakte, 'rondheid' (mate waarin segment een cirkelvorm benaderd) en omtrek. Deze eigenschappen worden attributen van de segmenten. Segmenten mét deze eigenschappen noemen we objecten.

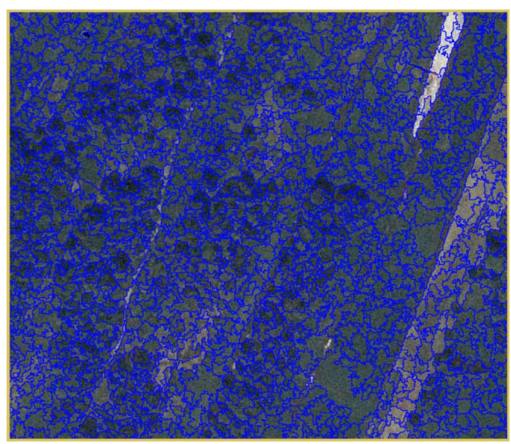

Figuur 2: Uitsnede van luchtfoto met daaroverheen de een laag met de segmenten.

Stap 5. Selecteren van objecten met PQ en splitsen voor modeltraining en -validatie Het toekennen van een habitattype aan objecten kan alleen voor objecten die overlappen met PQ's. De PQ's zijn op kaart gezet met behulp van hun breedte, lengte en rotatie. De rotatie (ten opzichte van de noord-zuid lijn) heeft in veel opnamen een waarde nul en is daarom niet geroteerd, maar wel meegenomen in de analyse. Voor de ontwikkeling van het model zijn alleen objecten gebruikt die wel overlappen met PQ's. De objecten die niet overlappen met PQ's zijn buiten beschouwing gelaten voor de methodiekontwikkeling. In de laatste stap (7, sectie 2.7) kan op deze objecten de ontwikkelde methode worden toegepast om alsnog een vlakdekkend kaartbeeld te krijgen van de habitattypen.

De PQ'-set omvat voornamelijk objecten van H0000. Omdat voor de methodiek-ontwikkeling een balans in het aantal objecten per klasse (habitattype) van belang is, is slechts een deel van de H0000 objecten meegenomen. Vervolgens worden de overgebleven objecten (ca. 100 totaal) gesplitst (50/50) in objecten voor training van het classificatie model en objecten voor validatie van het model. Er is gekozen voor een 50/50 split omdat er voor sommige klassen <10 objecten beschikbaar waren en anders te weinig of geen objecten voor een habitattype beschikbaar waren voor validatie.

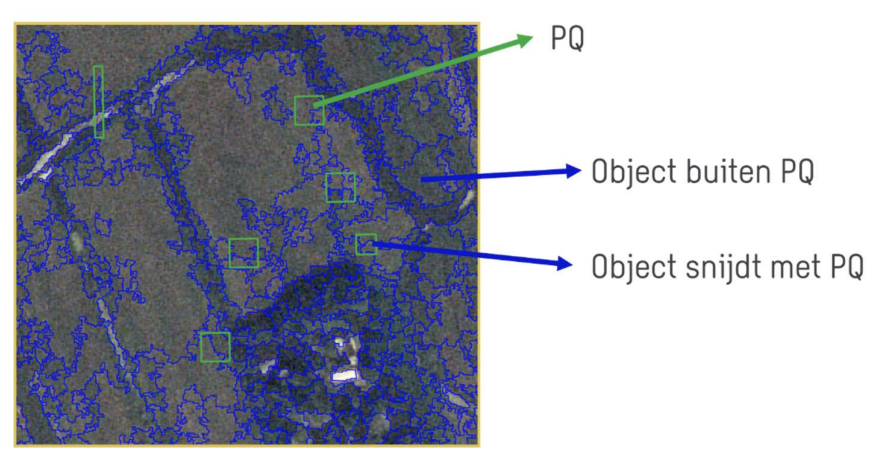

Figuur 3. Objecten die wel en niet overlappen met PQ's.

#### Stap 6. Classificatiemodel trainen en valideren

Er is gekozen voor een Random Forest machine learning model voor de classificatie. Dit type model blijkt erg krachtig in het classificeren van meer dan 2 klasses, wat bij habitattypen het geval is. In deze methode worden meerdere klassificatiebomen (Trees, 500 stuks) getraind om de habitattypen te herkennen op basis van de berekende attributen (vorm en spectraal) van de objecten. Hiervoor worden de trainingsobjecten gebruikt. Per tree wordt een selectie gemaakt van de attributen die gebruikt worden voor de classificatie. De verschillende Trees worden gecombineerd tot een Forest, waardoor het model relatief ongevoelig is voor overfitten en daardoor meer generiek kan worden ingezet.

De apart gehouden validatieobjecten zijn vervolgens gebruikt om te controleren of het classificatiemodel ook van nieuwe objecten goed kan inschatten wat het habitattype is. De resulaten hiervan zijn wat betreft de nauwkeurigheid beperkt, namelijk <50% per habitattype, voor de meesten zelfs <10%.

#### Stap 7. Classificeren alle objecten voor vlakdekkend kaartbeeld

Dit resultaat (zeer lage nauwkeurigheid) komt ook terug in het vlakdekkende kaartbeeld na de toepassing van het classificatiemodel op alle objecten (Figuur 4). Een zeer onrustig beeld waarin de aanwezigheid van habitattypen anders dan H0000 in grote mate wordt overschat, wat duidt op een slecht onderscheidend vermogen van het classificatiemodel.

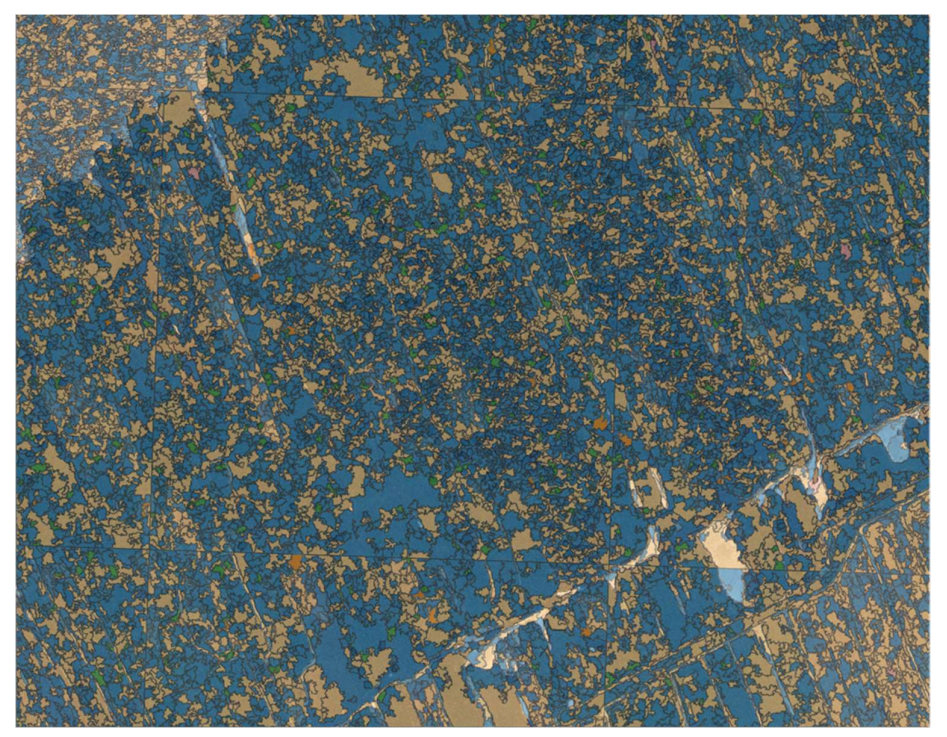

 Figuur 4. Uitsnede van vlakdekkend kaartbeeld van geclassificeerde objecten met behulp van het ontwikkelde model.

#### Conclusies

De resultaten van de analyse met deze methode laten zien dat er te weinig PQ's beschikbaar per habitattype zijn voor een goede nauwkeurigheid van een habitatkartering (<50%) op basis van de beschikbare luchtfoto's. Sommige habitattypen konden in het geheel niet worden geclassificeerd, omdat PQ's hiervoor ontbraken. kunnen worden met deze methode. Deze is nu voor alle habitattypen <50%. Met deze methode is het niet mogelijk om een vlakdekkende habitattypenkaart voor 2004 te genereren en hiermee ook niet de kwaliteit daarvan op basis van de onderliggende vegetatietypen. In dit kader is in de volgende paragraaf een verkenning uitgevoerd naar andere remotesensing technieken om de gewenste informatie geheel of gedeeltelijk in beeld te kunnen brengen.

### 4 Verkenning overige analyses op basis van luchtfoto's

### 4.1 Luchtfoto analyse op basis van habitattypenkaart T0

Methodiek: Afleiden van beeldkenmerken van habitattypen uit de luchtfoto op basis van de habitattypenkaart voor de T0 situatie en deze toepassen op luchtfoto's van 2004 en 2019.

Een overlay van de habitattypenkaart met een luchtfoto uit dezelfde periode (Figuur 5) kan mogelijk inzicht geven in kenmerkende beeldeigenschappen van habitattypen. Deze beeldeigenschappen kunnen vervolgens worden gebruikt om op gelijkwaardige data (ook true colour luchtfoto's van dezelfde resolutie) van andere momenten in de tijd toe te passen om het voorkomen en op basis daarvan een habitattypenkaart voor een bepaald moment te kunnen maken. Een luchtfoto analyse op basis van vegetatiekaarten in plaats van habitattypenkaarten zal in de meeste gevallen niet mogelijk zijn, omdat een vegetatiekaart in het algemeen teveel klassen bevat en hiermee de onnauuwkeurigheid te groot wordt.

Wanneer er te veel habitattypen te onderscheiden zijn, kan de nauwkeurigheid en daardoor betrouwbaarheid van de gemaakte kaart afnemen. Op basis van een snelle visuele controle of alle te onderscheiden habitatttypen duidelijk te koppelen zijn aan de luchtfoto ("quickscan") kan beoordeeld worden of dit risico voor een gebied groot is.

Deze methode heeft een risico dat de luchtfoto's tussen de verschillende tijdstappen waarin het model wordt getraind en waarin het wordt toegepast te veel in kwaliteit verschillen om een betrouwbaar resultaat op te leveren. Oorzaken hiervan kunnen verschillen in de sensor of verschillen in atmosferische condities zijn, waardoor de luchtfoto toch niet vergelijkbare waardes hebben voor dezelfde habitattypes. De risico's kunnen beperkt worden door luchtfoto's van beide momenten in true colour (of false colour indien beschikbaar) te gebruiken en om te zetten naar dezelfde (grofste) resolutie. De resultaten kunnen vervolgens "gevalideerd" worden met hulp van een vegetatie-/habitattypekaart wanneer aanwezig of PQ's.

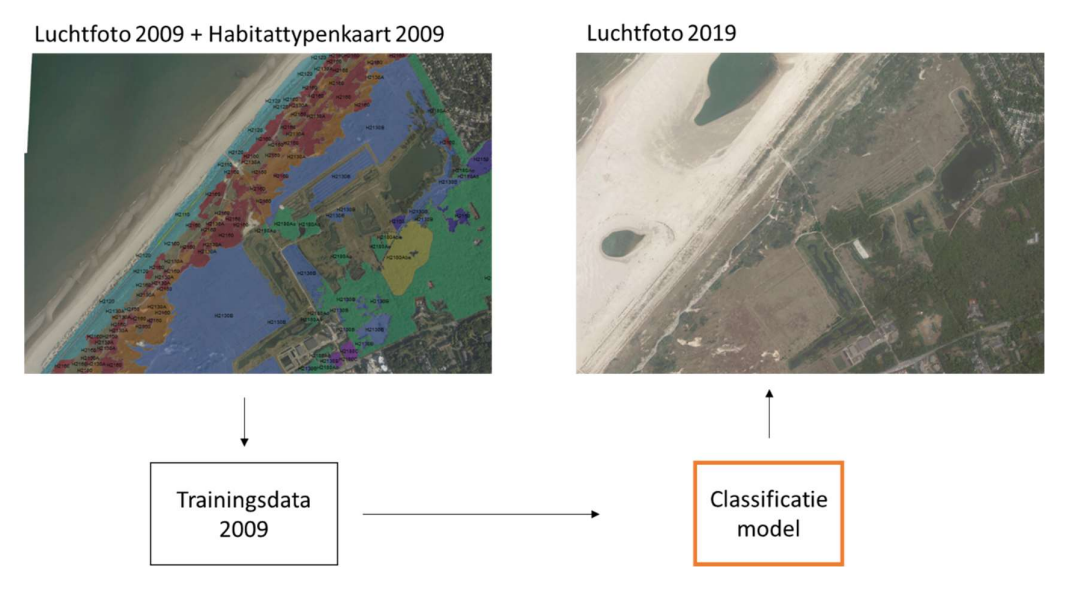

Figuur 5: Uitsnede in het Natura 2000-gebied Solleveld en Kapittelduinen: Luchtfoto uit 2009 met overlay van habitattypenkaart van 2009 waarmee model ontwikkeld kan worden (links) en luchtfoto uit 2019 waarop het ontwikkelde model kan worden toegepast (rechts).

#### **Conclusies**

Met deze methode kan mogelijk een vlakdekkend beeld van het habitattypen kan worden verkregen. Hiermee kan oppervlakte en mogelijk kwaliteit (op basis van vegetatietypen) van habitattypen bepaald worden in jaar 2004 en 2019. Er is echter een risico aan het ontwikkelen van een model op luchtfoto's van een bepaald jaar (bijv 2009 waar de kaart van beschikbaar is) en dat model vervolgens toe te passen om luchtfoto's van een ander jaar (bijv 2003 voor de nulsituatie), maar dit kan met de juiste voorbewerking worden beperkt. Tevens dient eerst op basis van een "quick-scan" bepaald worden of de te maken kaart voldoende nauwkeurig zal zijn.

#### 4.2 Analyses op basis van de Actueel Hoogtebestand Nederland

Methodiek: Afleiden van het voorkomen en ontwikkeling van habitattypen op basis van de AHN.

Uit de AHN is de hoogte van de vegetatie af te leiden. Door deze hoogtes in te delen in hoogte klassen op basis van structuurkenmerken van habitattypen kan het voorkomen van habitattypen(clusters) worden afgeleid uit de AHN. Voor Zuid-Holland is het AHN1 ingevlogen in 2001-2003, het AHN2 in 2008 en het AHN3 in 2014. AHN1 heeft echter wel een veel lagere resolutie (5 m) dan het AHN2 en 3 (0.5 m). Voor de meest recente situatie in 2019 is geen AHN beschikbaar.

Op basis van de AHN kan onderscheid gemaakt worden in de stuctuurtypen bos, struweel, grasland of vegetatieloos. Deze kunnen worden gekoppeld aan groepen van habitattypen. Binnen deze typen kan geen nader onderscheid worden gemaakt op het niveau van afzonderlijke habitattypen. Het kan wel gebruikt worden voor het gericht bepalen van relevante veranderingen in de vegetatie, die in combinatie met kennis van een gebied kan worden doorvertaald naar habitattypen. Zo kan in de duinen de uitbreiding van

duindoornstruweel in beeld worden gebracht ten koste van duingrasland of opslag van wilg ten koste van veenmosrietland.

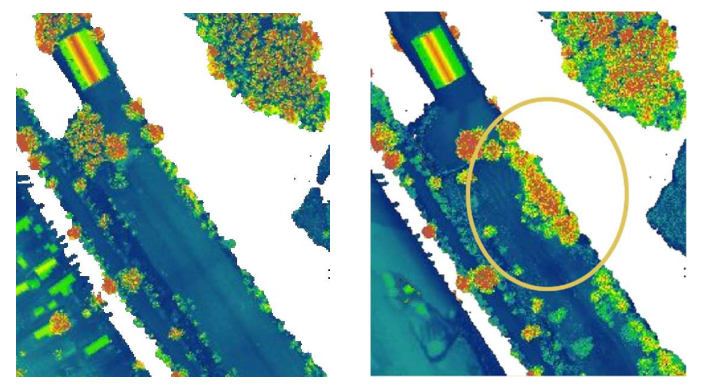

Figuur 6. Methode 3a. Gebied in het Natura 2000-gebied Nieuwkoopse Plassen & de Haeck: Vergelijking van uitsnede van AHN2 (links) en AHN3 (rechts). Hier is zichtbaar hoe boom of struweel structuren (afhankelijk van hoogte) gedetecteerd kunnen worden.

Een andere manier om het AHN te gebruiken is deze te combineren met luchtfoto's en habitattypenkaarten (aanvulling op methode 2). Het AHN wordt dan gebruikt om trainingsdata te genereren op basis van luchtfoto's. Van te voren zal moeten worden bepaald welke type vegetatiestructuren onderscheiden dienen te worden. Hierbij is gebiedskennis nodig. De toepassing van deze classificatiemodellen hebben hetzelfde risico als methode 2, dat de luchtfoto's van verschillende tijdstappen te verschillen. Deze kunnen een vergelijkbare manier gemintigeerd worden.

De vegetatiestructuurkaarten die op basis van het AHN en luchtfoto's voor 2003, 2009 en 2019 gemaakt kunnen worden, worden vervolgens onder de habitattypenkaart van bv. 2009 gelegd. Per zone(vlak) van een habitattype kunnen vervolgens de veranderingen in structuur bepaald worden, bijvoorbeeld of er een toename is het areaal van ruigere structuren tussen 2003 en 2019 of een afname in areaal kaal zand. Hiermee kunnen zowel veranderingen tussen habitattypen in beeld worden gebracht als binnen habitattypen.

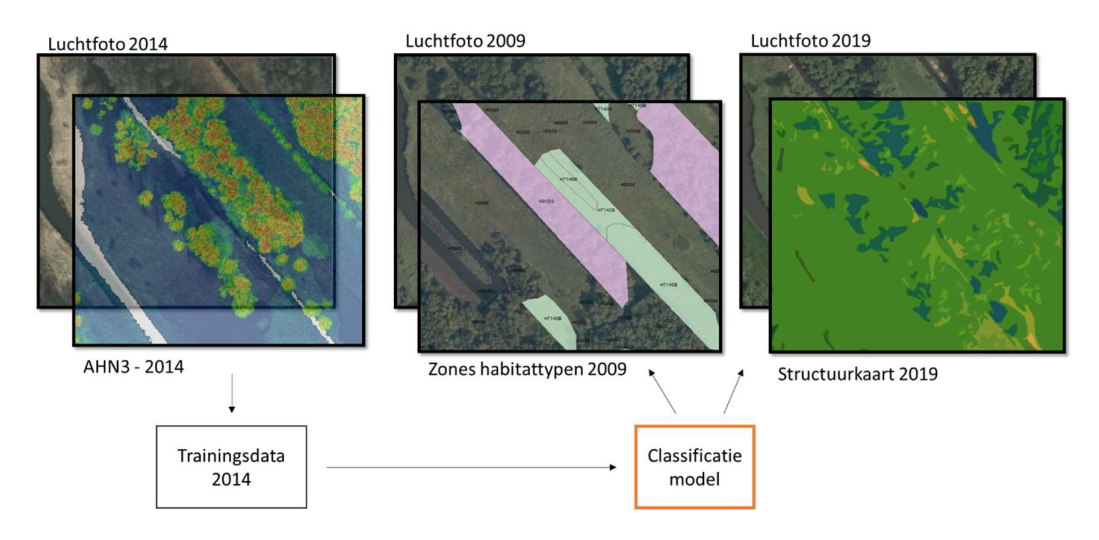

Figuur 7. Overzicht Methode 3b met als voorbeeld toepassing op 2019, maar dit kan ook voor 2004. De habitattypezones (vlakken met habitattypen) uit 2009 gelden als de begrensde gebieden voor de evaluatie van structuurveranderingen.

Conclusies: Het gebruik van de AHN volgens methode 3a zal voor bepaalde habitattypen met beperkte inspanning kunnen leiden tot relevante veranderingen in arealen. De combinatie van AHN met habitattypenkaart en luchtfoto's zal leiden tot een meer gedifferentieerd beeld van veranderingen in de structuur van de vegetatie. Deze methode is echter wel arbeidsintensiever dan methode 3a.

### 4.3 Analysemogelijkheden met behulp van model Dicranum

Het DICRANUM model wordt door Dunea gebruikt om vegetatiekarteringen van hun duingebieden te maken ter controle van beheersmaatregelen die getroffen worden. Het is ontwikkeld binnen het promotieonderzoek van Dan Assendorp. Belangrijke voorwaarden voor het gebruik van het model zijn 1) de beschikbaarheid van false colour luchtfoto's van voldoende resolutie (0,1 m) en 2) de beschikbaarheid van veldgegevens die specifiek voor het gebruik van vegetatieclassificatie met DICRANUM zijn verzameld. DICRANUM werkt met 7 vegetatieklasses, waarvan 2 pure klasses (kaal zand en struweel) en 5 gemixte klasses ( verschillende typen grasvegetaties). Deze klasses en de verhouding van verschillende grasvegetatietypen moeten bepaald worden voor ca 1-2 veldmetingen per ha, afhankelijk van de variatie in het onderzoeksgebied. Met behulp van deze veldgegevens wordt het DICRANUM model getraind om de verschillende klasses te herkennen op de luchtfoto's. Aangezien de kwaliteit van de luchtfoto's sterk kan verschillen tussen de verschillende jaren, zijn voor een goed resultaat voor iedere jaar nieuwe veldgegevens nodig. Daarnaast kan voor een ander (duin)gebied dan waar DICRANUM nu voor is ontwikkeld, de definitie van en aantal gemixte klassen verschillen, waardoor deze opnieuw gedefinieerd zullen moeten worden voordat de veldgegevens worden verzameld.

Het DICRANUM model is een extensie in ArcView 3.x, welke niet meer ondersteund wordt door ESRI en is daarmee verouderd. Momenteel draait het model alleen nog op een lokale desktop die remote kan worden benaderd voor het uitvoeren van analyses. De sterke afhankelijkheid van specifieke en grote aantallen veldgegevens en hoge resolutie false-colour luchtfoto's en de achterhaalde software van DICRANUM maakt het beperkt

inzetbaar voor het maken van vegetatiekarteringen voor het verleden. De toepasbaarheid van een gekalibreerd model voor een verscheidenheid aan gebieden is relatief laag als deze gebieden grote verschillen hebben in de gemixte grasvegetatietypen. Dit maakt het inzetten van DICRANUM voor een groot aantal verschillende duingebieden in de hele provincie Zuid-Holland een nauwkeurige maar relatief dure exercitie.

## 5 Conclusies

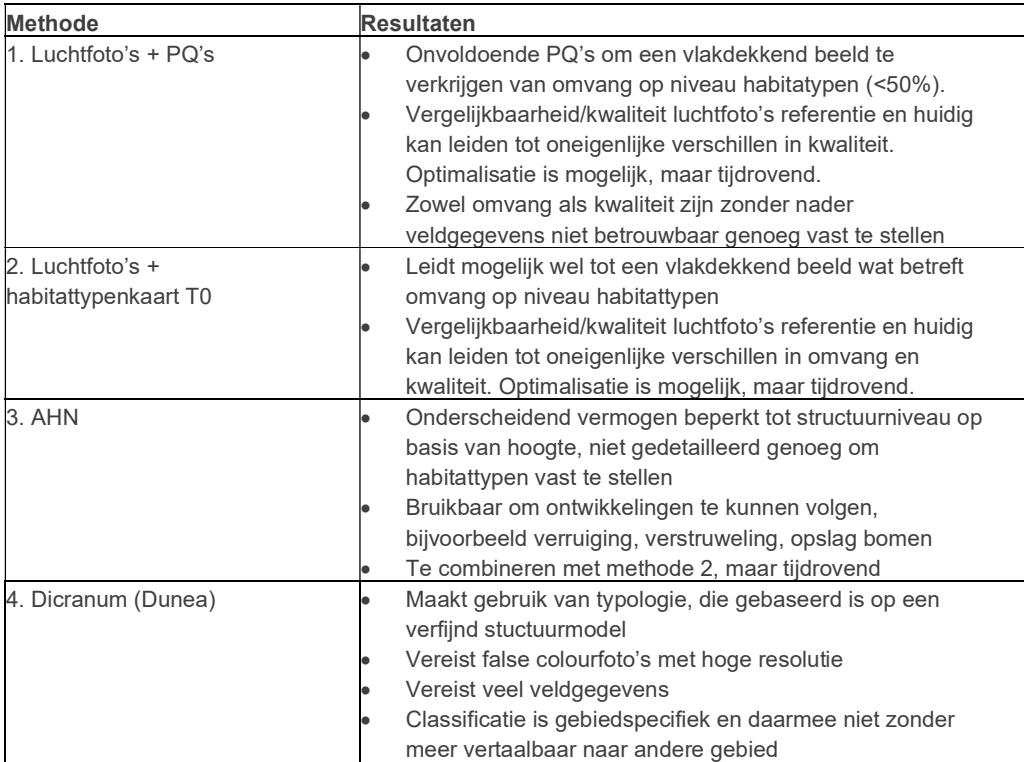

De resultaten van de uitgevoerde analyses zijn in onderstaand tabel kort samengevat.

De overall conclusie is, dat er geen remote sensing methode is, waarmee in relatief korte tijd en met weinig kosten een goed beeld te verkrijgen is van de omvang en kwalitiet van habitattypen in zowel de refrentiesituatie als de huidige situatie.

# Verantwoording

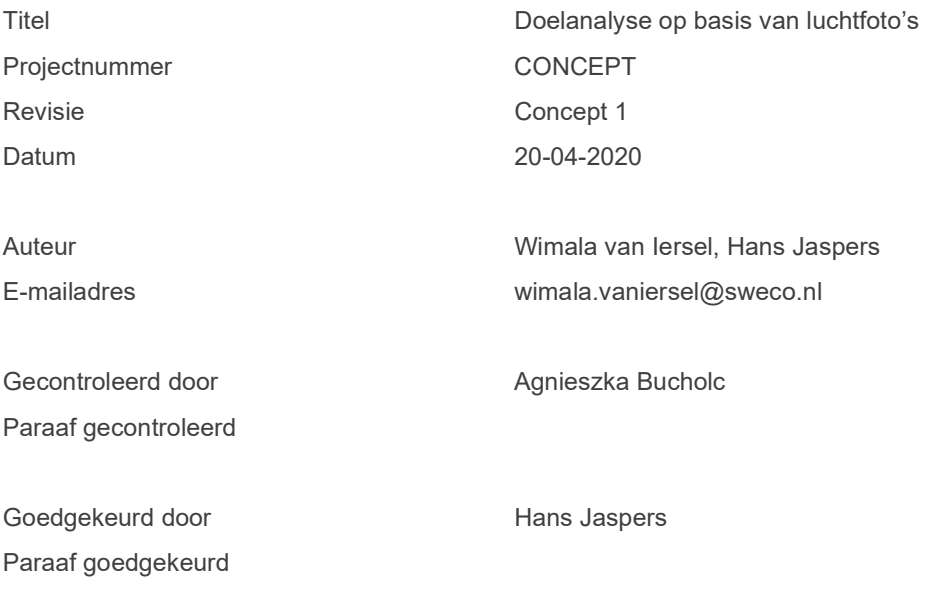